# **C-SMART HELP**

# UPLOADING BANK RECORDS

Using C-SMART, you can upload bank statements, deposit slips, merchant account statements, and credit card statements to automatically include with your disclosure statement submissions and respond directly to requests for documentation from the CFB.

### **HOW TO UPLOAD BANK RECORDS**

#### 1. Go to **Bank Records**.

Hover your cursor over **Documentation** and click **Bank Records**.

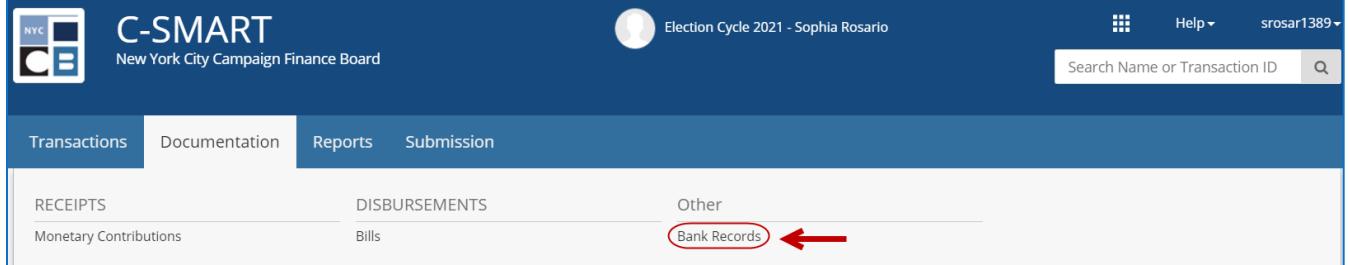

#### 2. Click **Add Document**.

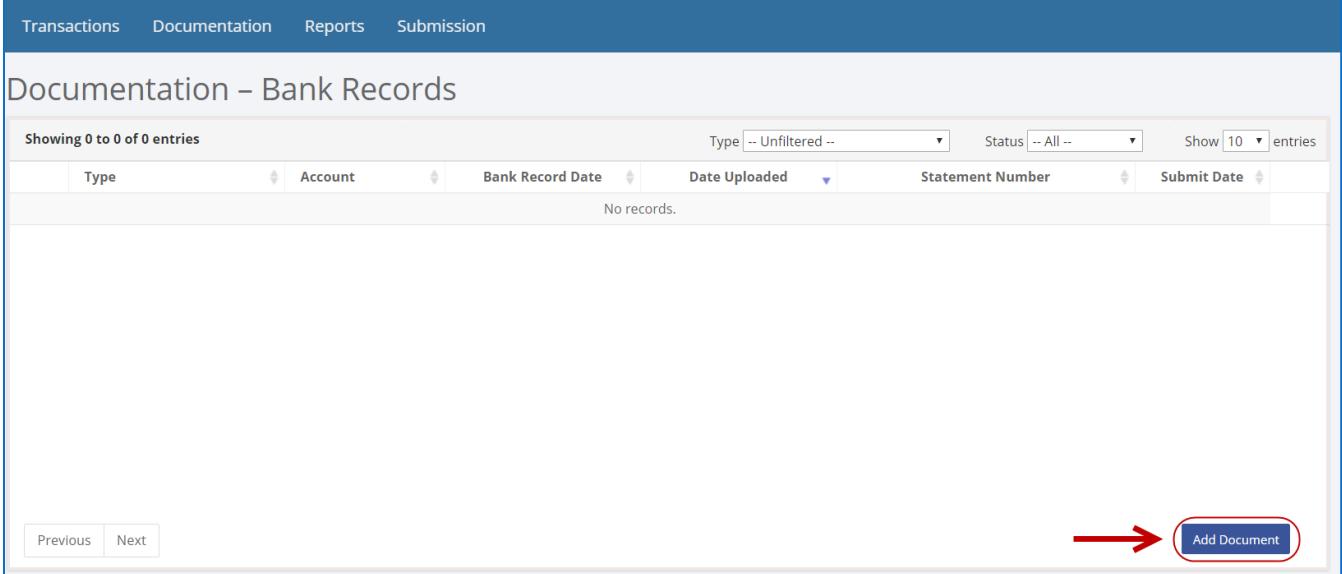

3. Click **Upload PDF**, choose a file from your computer, and click **Next**.

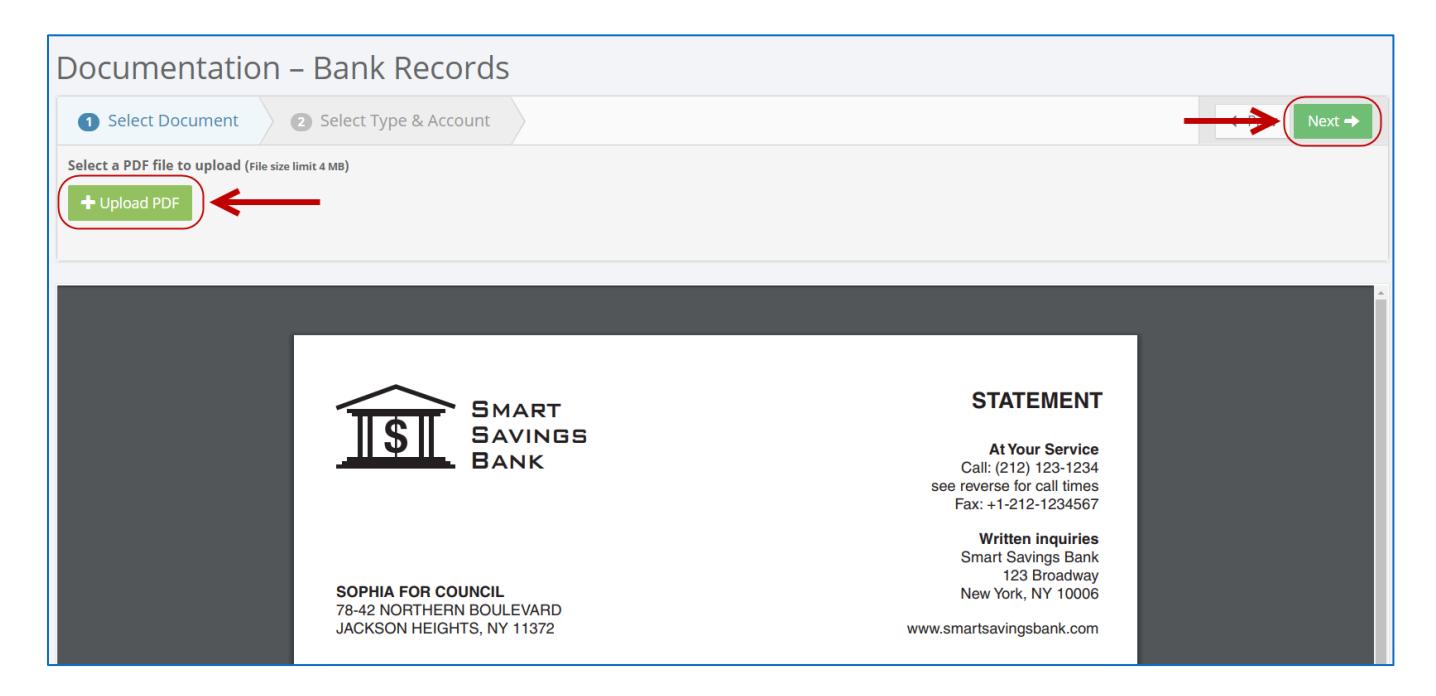

- 4. Enter the bank record details.
	- $\triangleright$  Complete the fields below:
		- **Type of Bank Record:** Indicate the type of record.
		- **Bank Account:** Select the relevant bank or merchant account.
		- **Page(s)**: Use a dash to select a page range (3-4) or a comma to select nonconsecutive pages (1, 3). You also can choose **Select All Pages**.
		- **Bank Record Month/Year:** Indicate the applicable month/year. You can only upload one month at a time.
	- Click **Complete** to finish the upload.

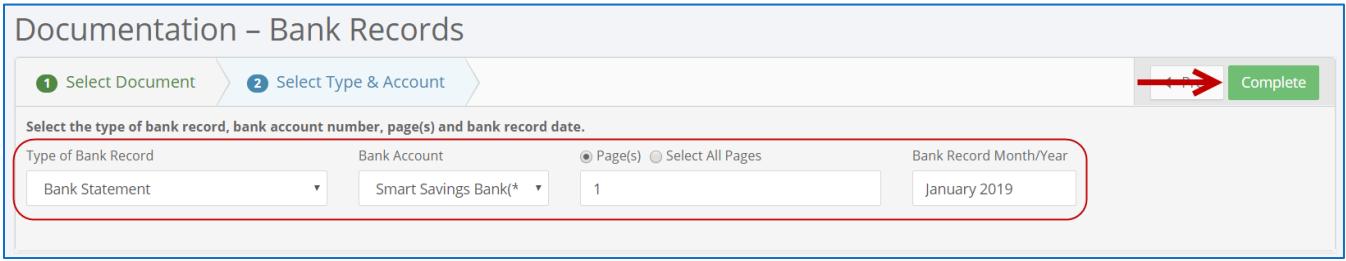

- 
- 5. You can click **Continue** to upload additional documents or **Done** to return to the list of uploaded bank records.

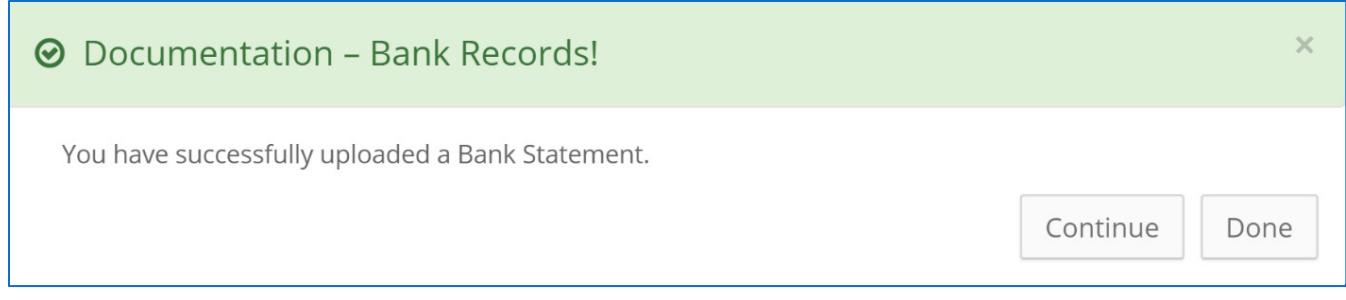

**Important:** The CFB will not receive your bank records until you submit your next disclosure statement filing or an amendment.

6. You can return to this page anytime and click **View PDF** to review your upload.

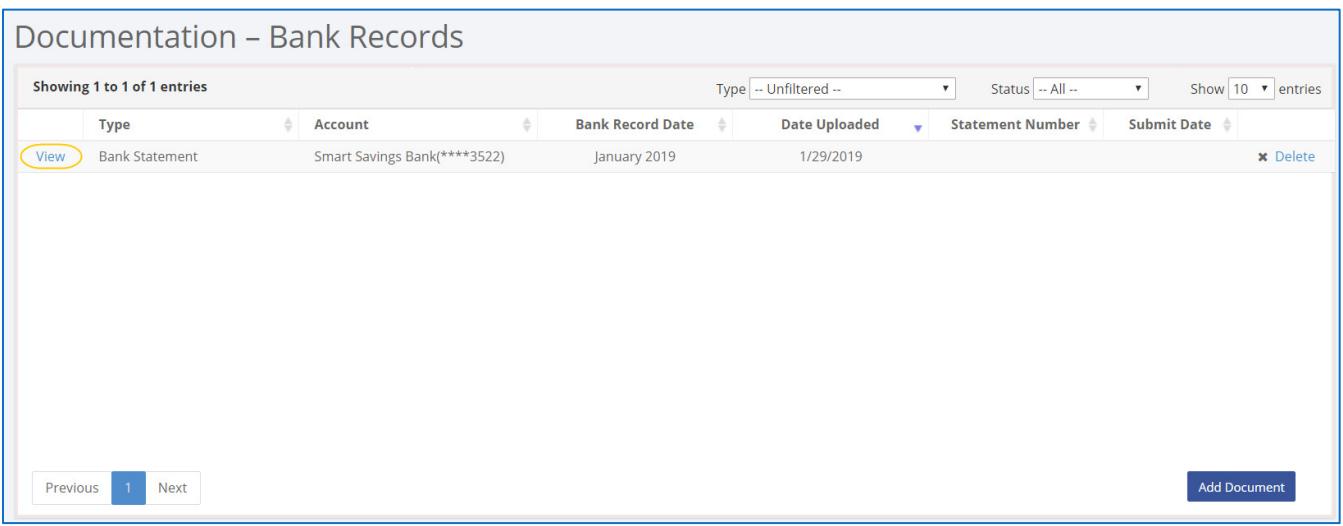

**Best Practice:** You can filter your records by type (bank statement, credit card statement, deposit slip, merchant account statement) or by status (submitted/unsubmitted).

**Important:** This screen shows the date the bank record was uploaded, in addition to the date it was submitted and the corresponding statement number (if applicable).

# **HOW TO DELETE BANK RECORDS**

1. Go to the **Bank Records** page.

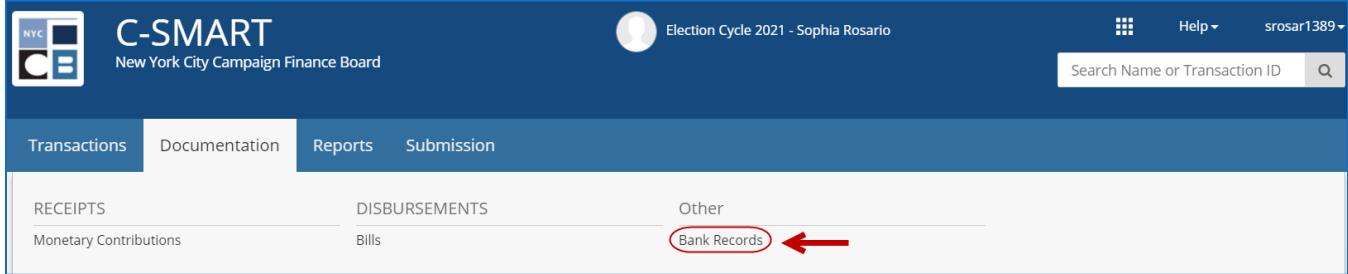

#### 2. Click **Delete** to proceed.

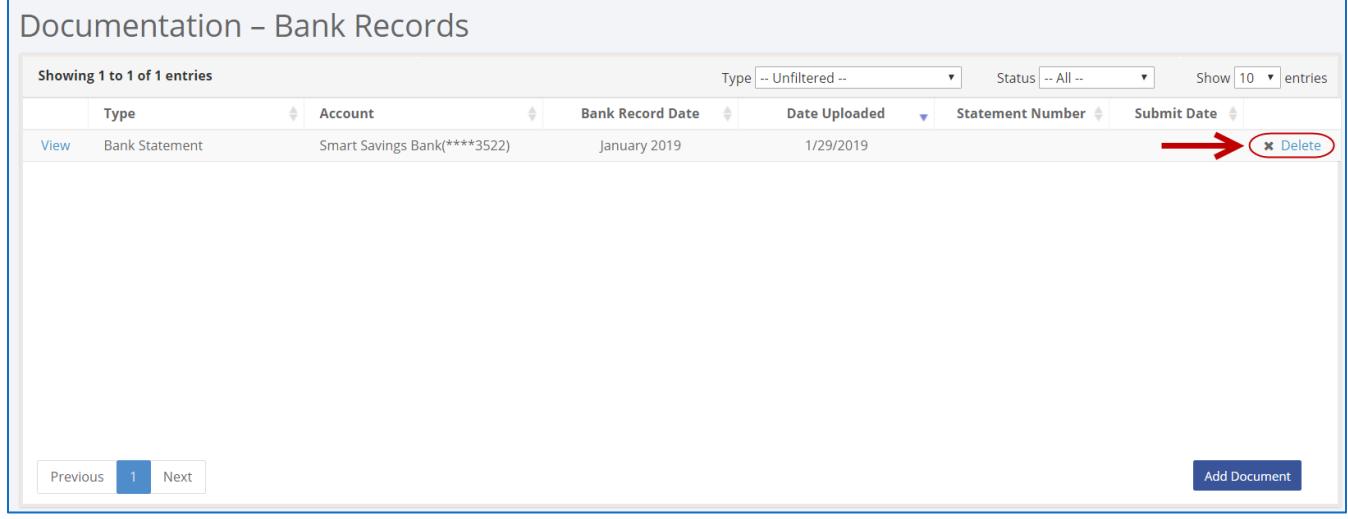

Click **Yes** on the window that opens to complete the deletion.

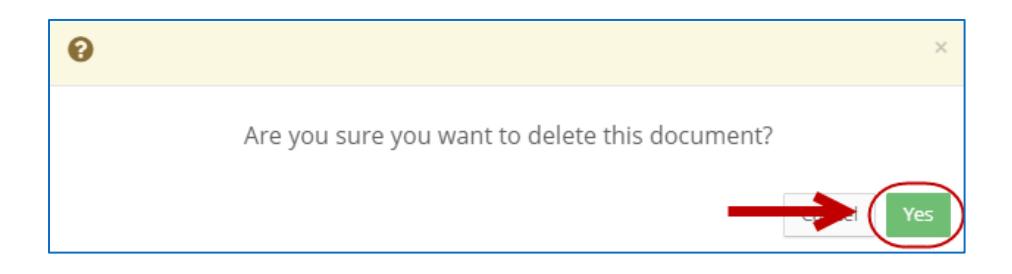

# 3. The document has been successfully deleted.

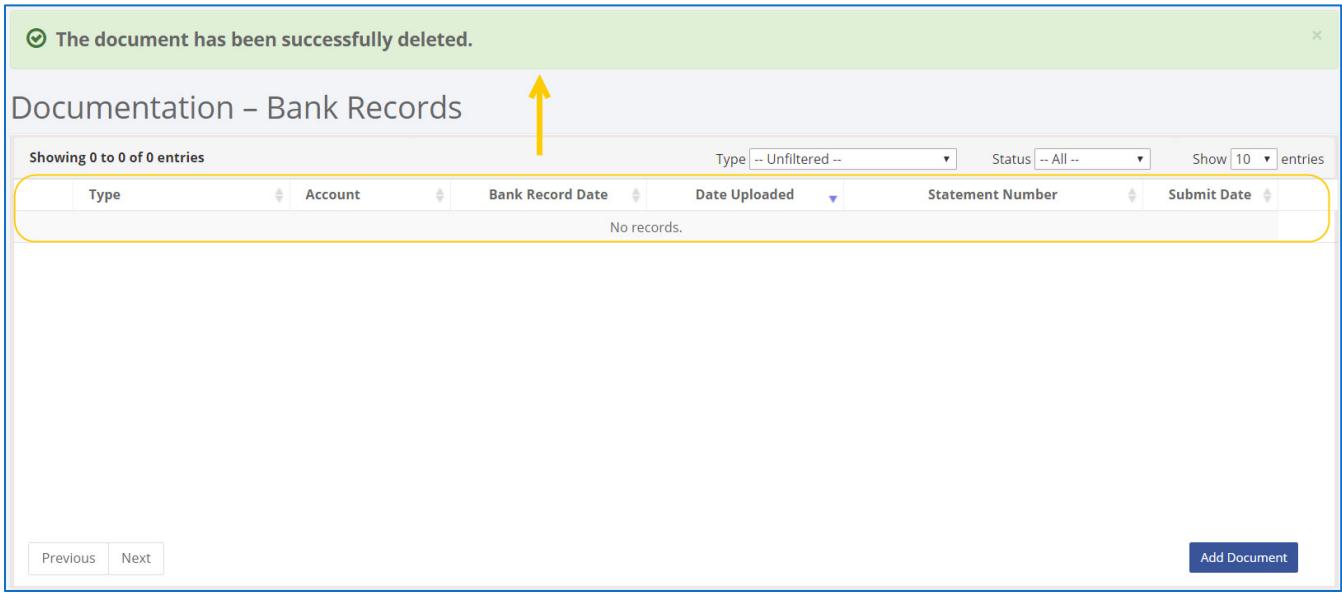

**Important:** You cannot delete documentation after it has been submitted to the CFB.